# **Progettazione di interfacce**

**#6o** User Interface Design e **Griglie e spazi**

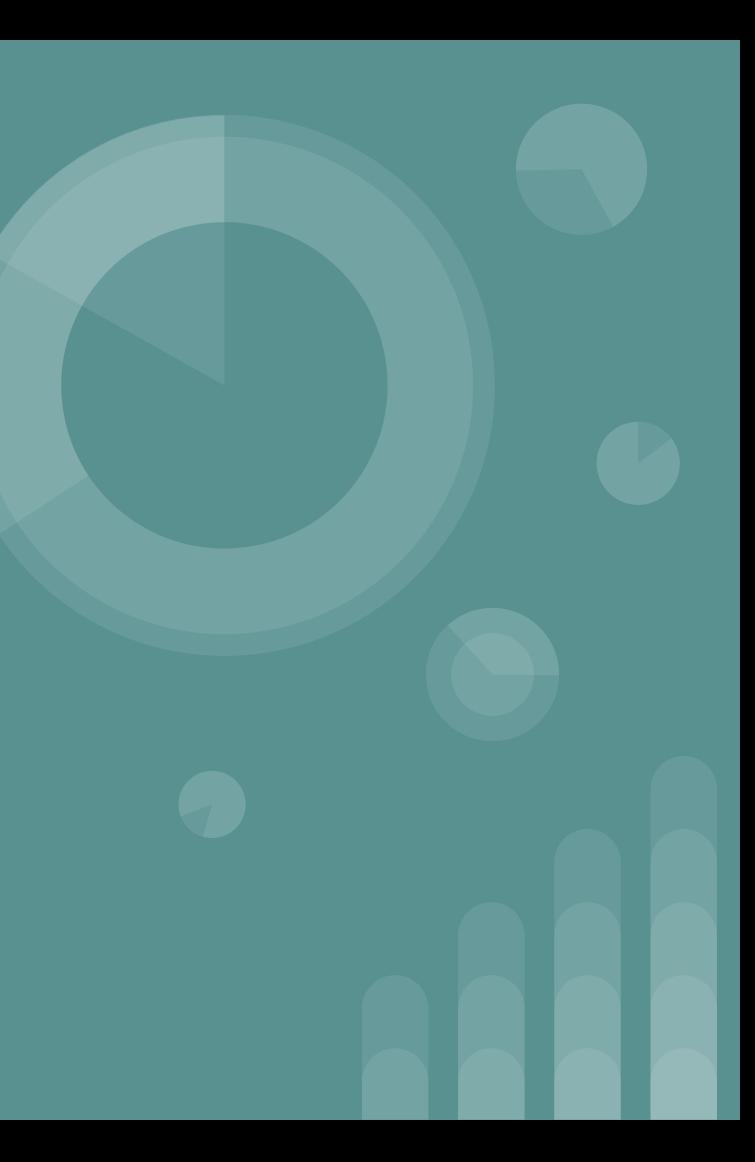

#### **Cosa si impara in questa lezione?**

- Le griglie, margini e padding
- I breakpoint
- La griglia 8pt
- La sezione aurea

#### **La griglia di layout**

Le griglie di layout hanno avuto origine nei primi progetti di stampa per definire blocchi di testo e immagini e i loro principi di base si applicano ancora al modo in cui oggi organizziamo le informazioni bidimensionali sul web.

Con il numero crescente di dispositivi e dimensioni dello schermo, le griglie sono fondamentali per mantenere la coerenza e creare un'esperienza di uso dell'interfaccia coerente e armonica.

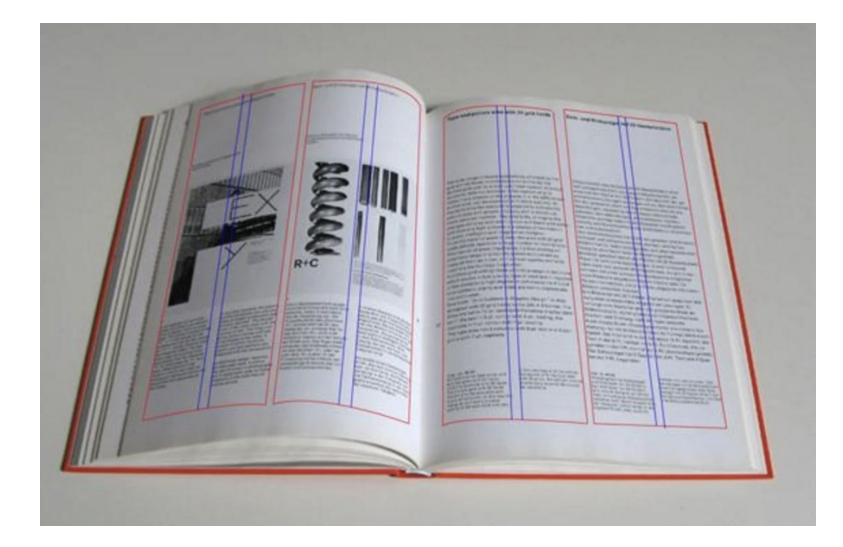

#### **La chiave di ogni progetto di interfaccia è l'organizzazione delle sue informazioni.**

I metodi di spaziatura e le griglie di layout definiscono la struttura, la gerarchia e il ritmo del progetto. Se usati correttamente, riducono il processo decisionale e aiutano a stabilire un approccio razionale alle scale tipografiche, al posizionamento, alle dimensioni e alla spaziatura.

*Suggerimento*: le icone, il testo e alcuni elementi all'interno dei componenti possono essere allineati a una griglia di 4px per migliorare la spaziatura in aree piccole e semplificare l'implementazione.

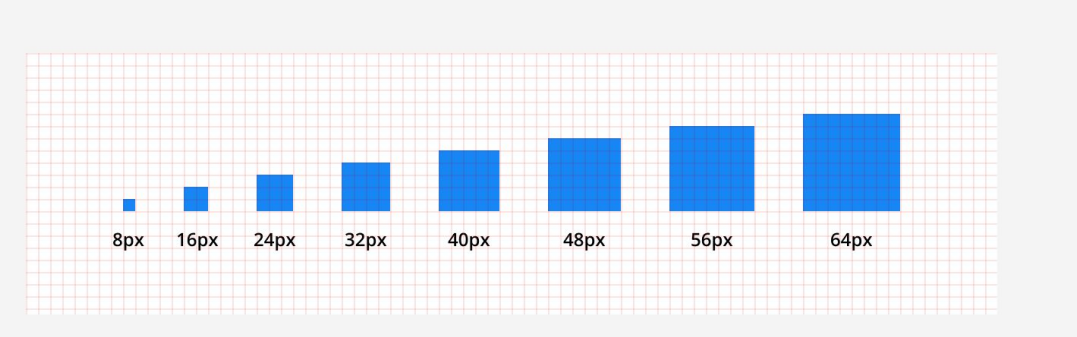

#### **Dimensionamento griglie**

**L'altezza e la larghezza degli elementi dell'interfaccia utente devono essere misurate in incrementi dell'unità di base (ad es. 8, 16, 24) quando possibile.**

Questo crea una gerarchia chiara, allinea gli elementi in modo ordinato e fornisce un ritmo visivo coerente. Ad esempio, ci si può aspettare che l'altezza della linea, i pulsanti e gli input dei moduli abbiano le stesse altezze incrementali in tutti i progetti..

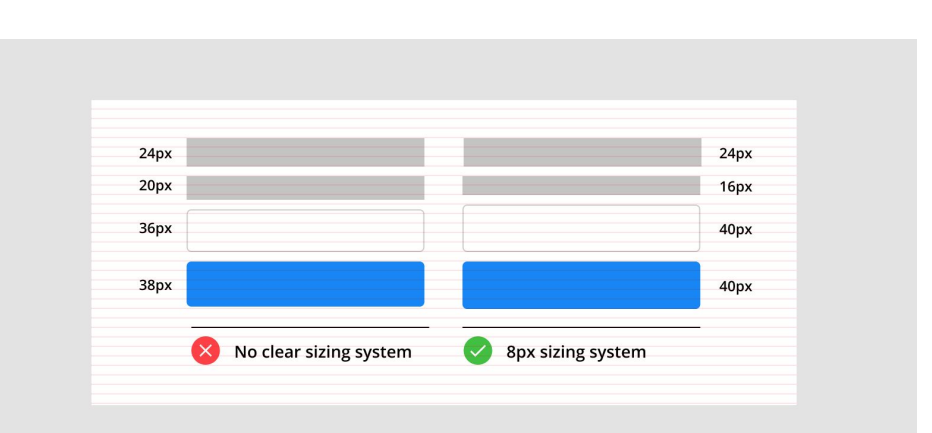

#### **Padding**

Il riempimento si riferisce allo spazio tra gli elementi dell'interfaccia utente ed è anche misurato in incrementi dell'unità di base. Il riempimento coerente e prevedibile è esteticamente gradevole, chiarisce la relazione tra gli elementi e migliora la leggibilità. Ad esempio, il padding all'interno di un componente dovrebbe creare uno schema di spaziatura olistico tra tutti i suoi elementi.

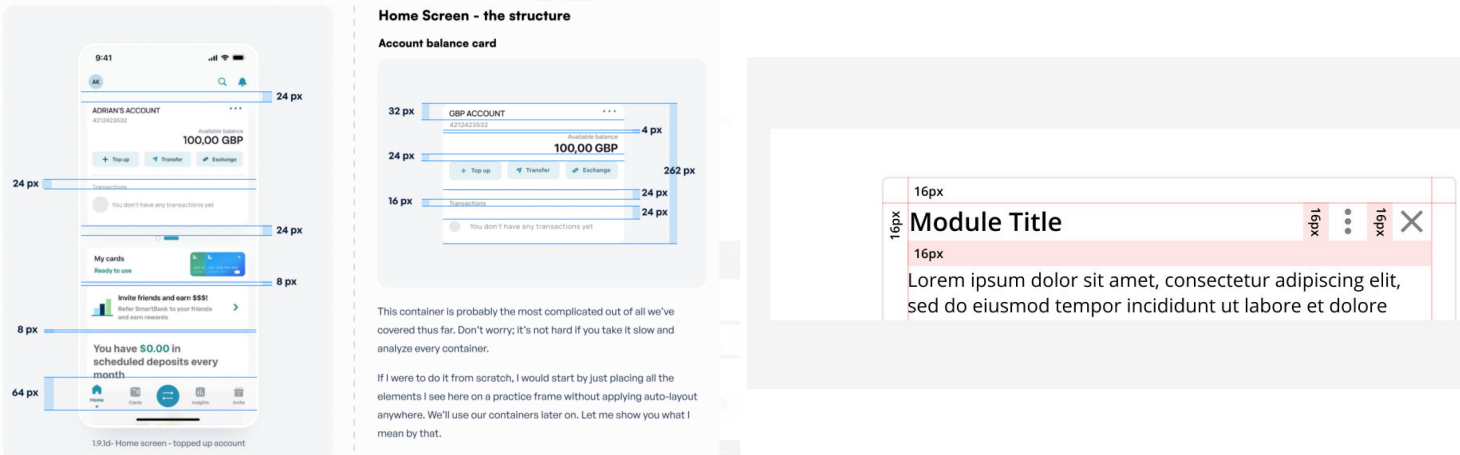

#### **Anatomia della griglia**

Tutte le griglie sono composte da tre elementi: **colonne**, **gutter** e **margini**. Le colonne sono gli elementi costitutivi di una griglia e segnano dove devono essere posizionati gli elementi. I gutter sono lo spazio negativo tra le colonne e la loro larghezza dovrebbe essere un multiplo dell'unità di base. I margini sono lo spazio negativo tra il bordo della colonna esterna e la cornice.

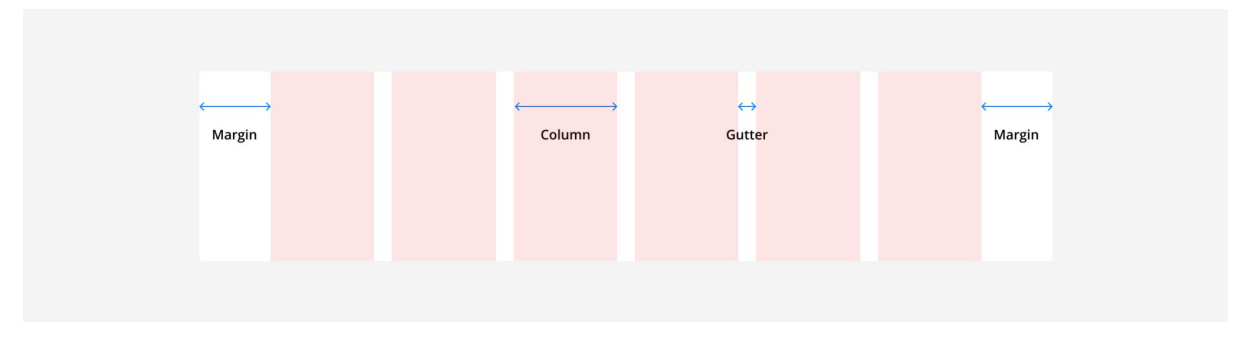

Esistono molti modi per combinare colonne, margini e margini per creare diversi layout di griglia. Di seguito sono riportati alcuni tipi di griglia standard.

#### **Griglia del "manoscritto"**

Questo è il layout più semplice con una sola colonna che copre la larghezza dell'intera area del contenuto. La griglia del manoscritto può essere utile quando si definiscono i margini su un blocco di testo (come in un manoscritto).

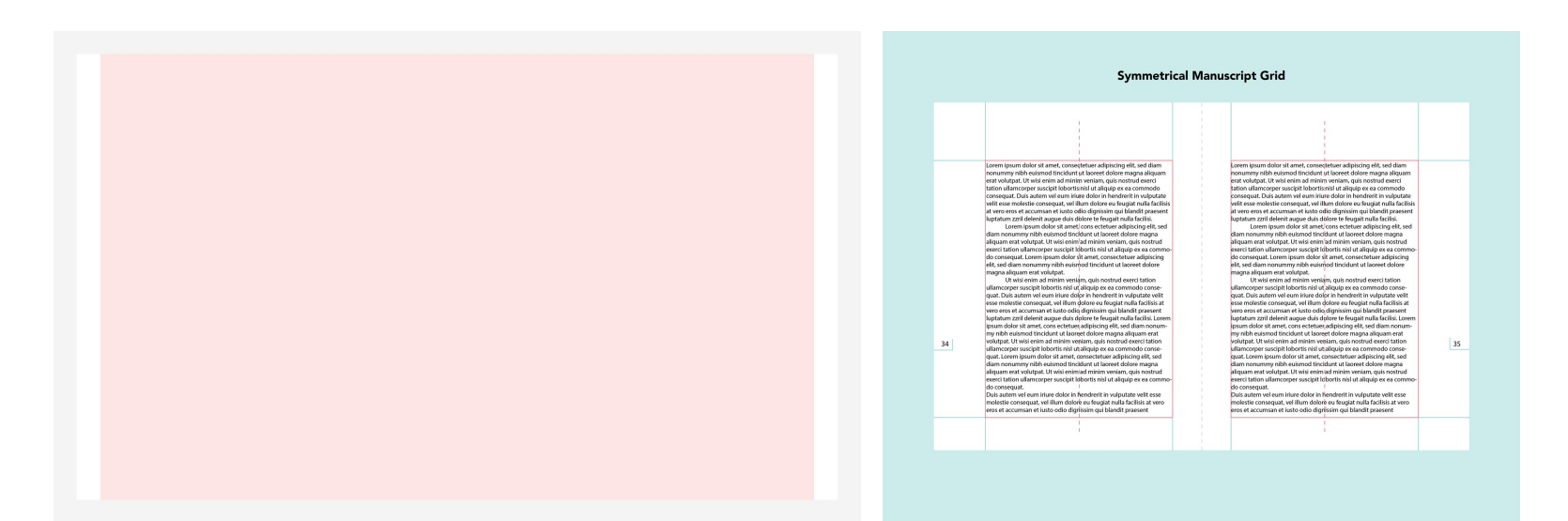

#### **Griglie a colonne**

Le griglie di colonne sono il layout più comune utilizzato per le applicazioni web. La griglia divide la cornice in campi verticali equidistanti ai quali sono allineati gli oggetti. Queste griglie sono in genere costituite da 12 colonne che possono quindi essere divise in metà, terzi, quarti e sesti, durante la progettazione di dimensioni dello schermo reattive (ne parleremo più avanti).

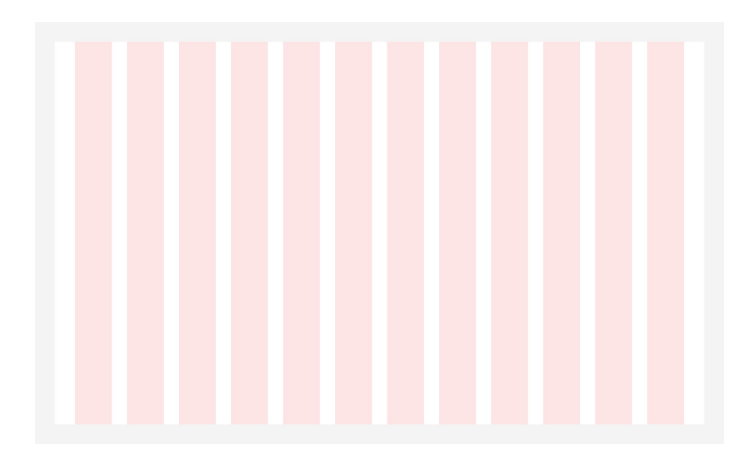

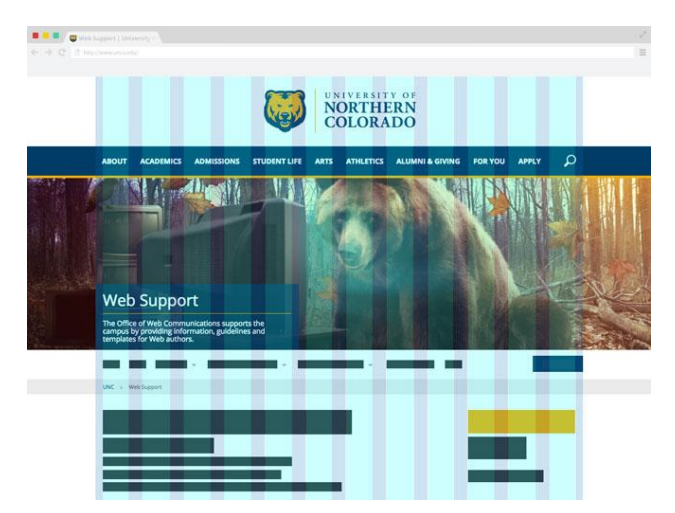

#### **Griglie modulari**

Questa è una variante della griglia di colonne. Le griglie modulari hanno sia colonne verticali che righe orizzontali che si intersecano e creano una matrice di celle o moduli. Questi moduli forniscono linee guida di layout aggiuntive come unità singole o come blocchi più grandi se combinati.

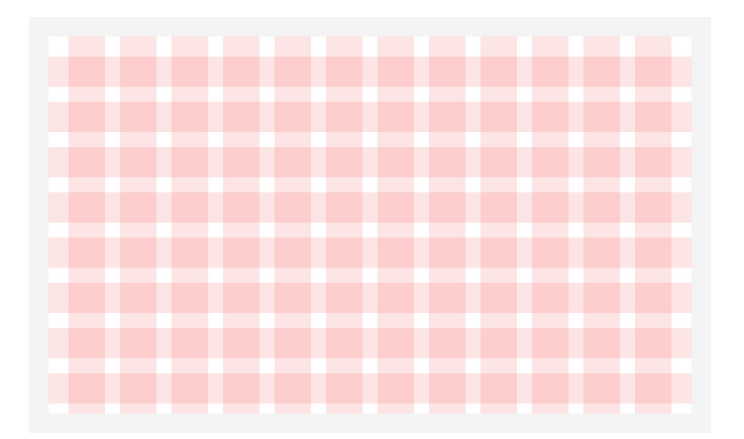

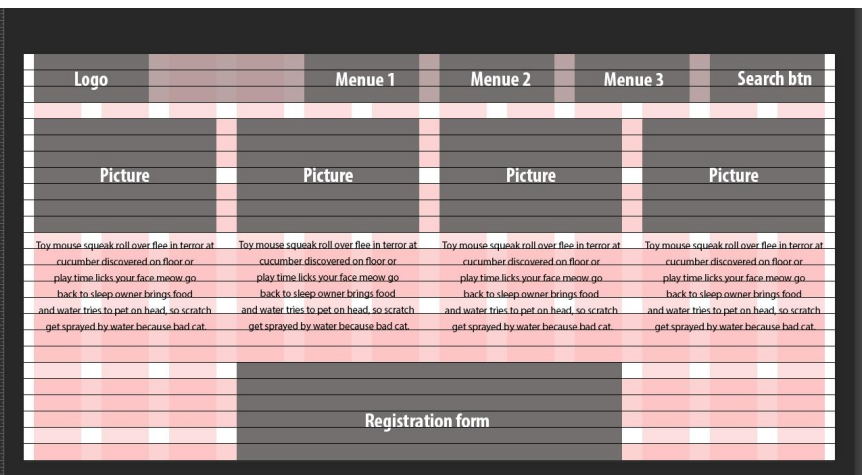

#### **Griglie lineare - base**

Le griglie della linea di base sono costituite da fitte righe orizzontali che forniscono linee guida per l'allineamento e la spaziatura del testo, in modo simile a come scriveresti su un foglio di carta a righe. Nell'esempio seguente, ogni riga di 8px si alterna tra rosso e bianco.

> Suggerimento: è importante impostare tutte le altezze delle linee su un incremento dell'unità di base (8x o 4px) in modo che il testo si allinei perfettamente con la griglia della linea di base.

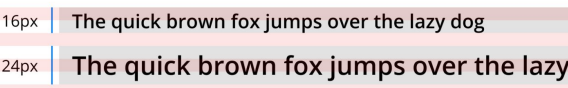

The quick brown fox jumps over the lazy dog 32px

dog

#### **Griglie responsive**

Le griglie di layout devono essere reattive/responsive, scalare verso l'alto e verso il basso, per visualizzare le informazioni su un'ampia gamma di dimensioni dello schermo al fine di mantenere l'usabilità.

Ciò si ottiene stabilendo un comportamento coerente della griglia di layout e impostando punti di interruzione determinati per supportare tutti i progetti.

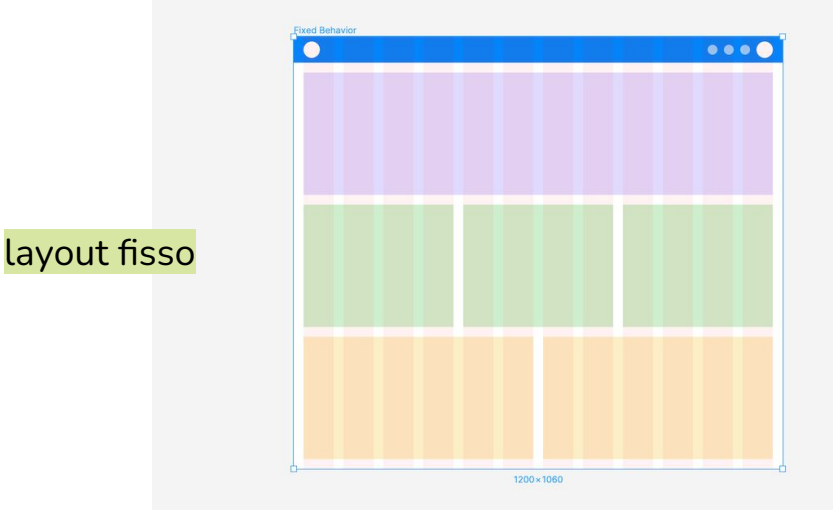

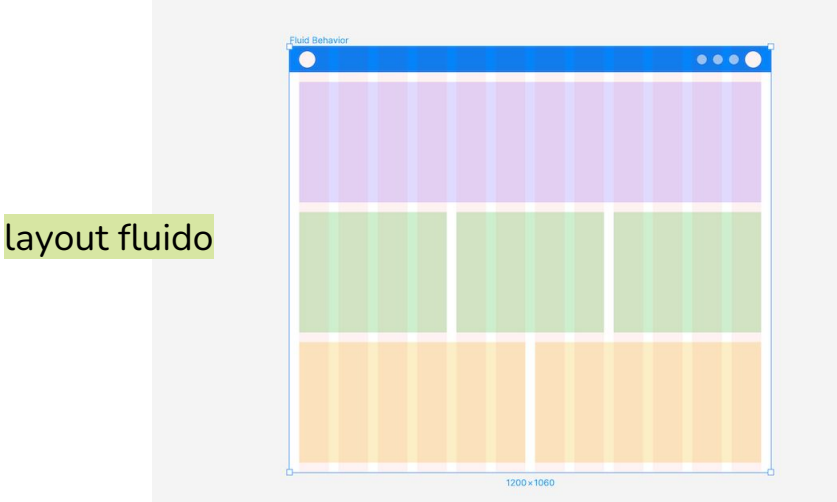

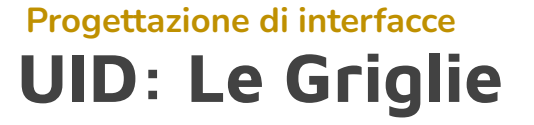

#### **Griglie responsive** Un elemento che occupa il

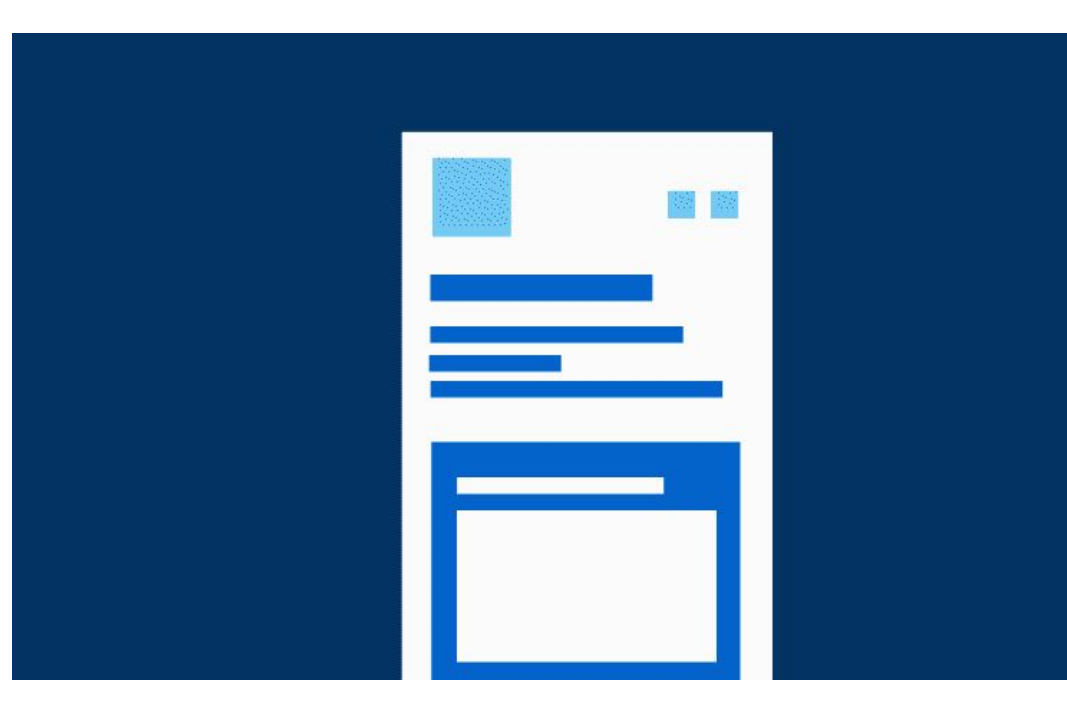

50% di un layout non occuperà sempre il 50% a qualsiasi risoluzione. Per questa ragione bisogna stabilire dei **breakpoint**, ossia delle risoluzioni-tipo al di sotto e al di sopra delle quali il layout oltre a comprimersi o espandersi, cambia. E' fondamentale fornire una gerarchia dei contenuti in base ai breakpoints (ad esempio su mobile prima il banner o la gallery?).

#### **Breakpoints**

I breakpoints offrono a progettisti e sviluppatori un modo semplice per controllare il layout di un progetto mentre passa dal dispositivo mobile al desktop. Questo ci aiuta a soddisfare i nostri progetti per tutti i tipi di dimensioni del dispositivo senza compromettere la UX. I punti di interruzione sono generalmente rappresentati in unità "px" e sono disponibili in intervalli. Sebbene non esista un set di punti di interruzione "indispensabili", ecco un set di punti di interruzione per iniziare.

#### **Breakpoints**

- Piccolo (0px-599px)
- Medio (600px-899px)
- Grande (900px-1199px)
- Molto grande (1200 px e oltre)

#### **Breakpoints Schermi comuni 2023**

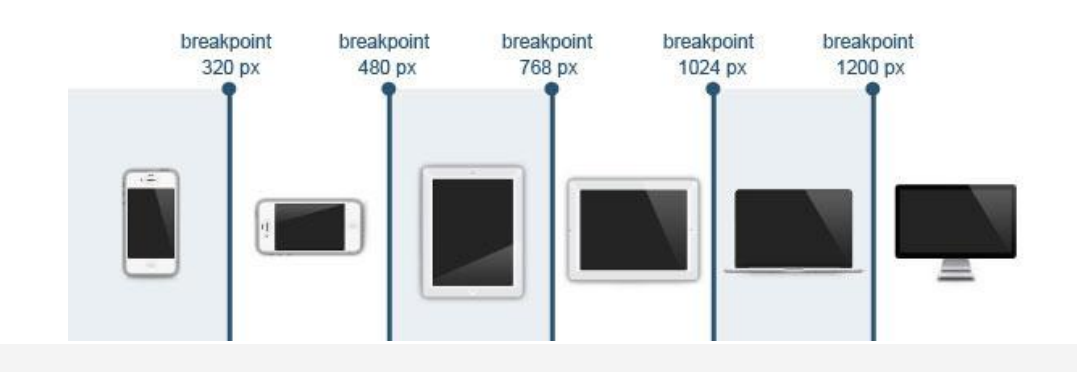

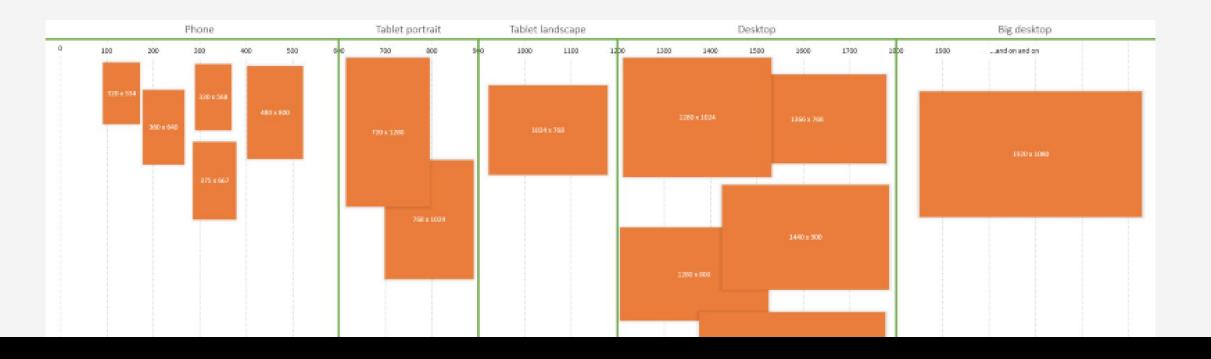

- $\bullet$  Mobile low:  $360 \times 640$
- Mobile mid: 375 x 667
- Mobile high: 360 x 720
- iPhone X: 375 x 812
- Pixel 2:  $411 \times 731$
- Tablet: 768 x 1024
- Laptop: 1366 x 768
- High-res laptop or desktop: 1920 x 1080

#### **Breakpoints**

I layout modificati per ogni break point possono cambiare leggermente (ad es. aumentare le dimensioni del gutter) o in modo più drastico (ad es. modificare il conteggio delle colonne, il layout del contenuto e gli elementi dell'interfaccia utente utilizzati).

Qui è riportata un'interfaccia reattiva che utilizza un comportamento fluido. O**gni layout si espande fino a raggiungere un punto di interruzione, a quel punto il layout si aggiorna alla dimensione successiva del punto di interruzione**.

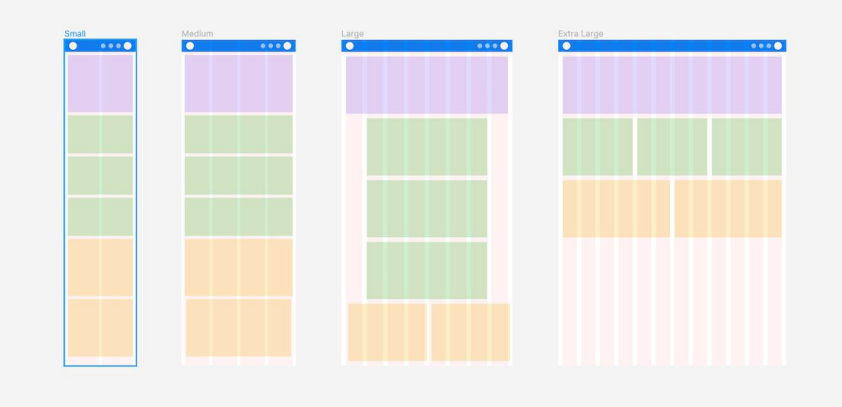

Ad esempio, quando il layout piccolo raggiunge i 600 px, viene aggiornato al layout medio.

#### **Breakpoints**

*}*

**In media nella progettazione di un sito sono necessari almeno 3 breakpoints,** di conseguenza ne derivano almeno 3 variazioni della griglia, che determinano il grid system. Queste variazioni consistono nel cambiamento delle misure dei margini (lo spazio al di fuori della griglia) e dei gutter (lo spazio tra le colonne).

**Le colonne si adattano di conseguenza.** Va poi considerata la larghezza massima (max width) oltre la quale il contenitore principale non si deve estendere all'aumentare della risoluzione. Se un sito a risoluzione mobile occupa tutto lo schermo, non sarebbe altrettanto sensato se occupasse tutto lo spazio di un monitor da 1920px o anche maggiore. Questo concetto ha rivoluzionato il mondo della progettazione grafica: un designer non saprà mai esattamente (al pixel) come sarà vista la sua interfaccia grafica in termini di dimensioni e posizioni degli elementi come avveniva fino a qualche tempo fa.

La *sintassi* per creare delle regole (es width) che valgano solo per gli smartphone, sarebbe questa:

*@media only screen and (min-device-width : 320px) and (max-device-width : 480px) { /\* Stile CSS per telefonini \*/*

#### **Breakpoints**

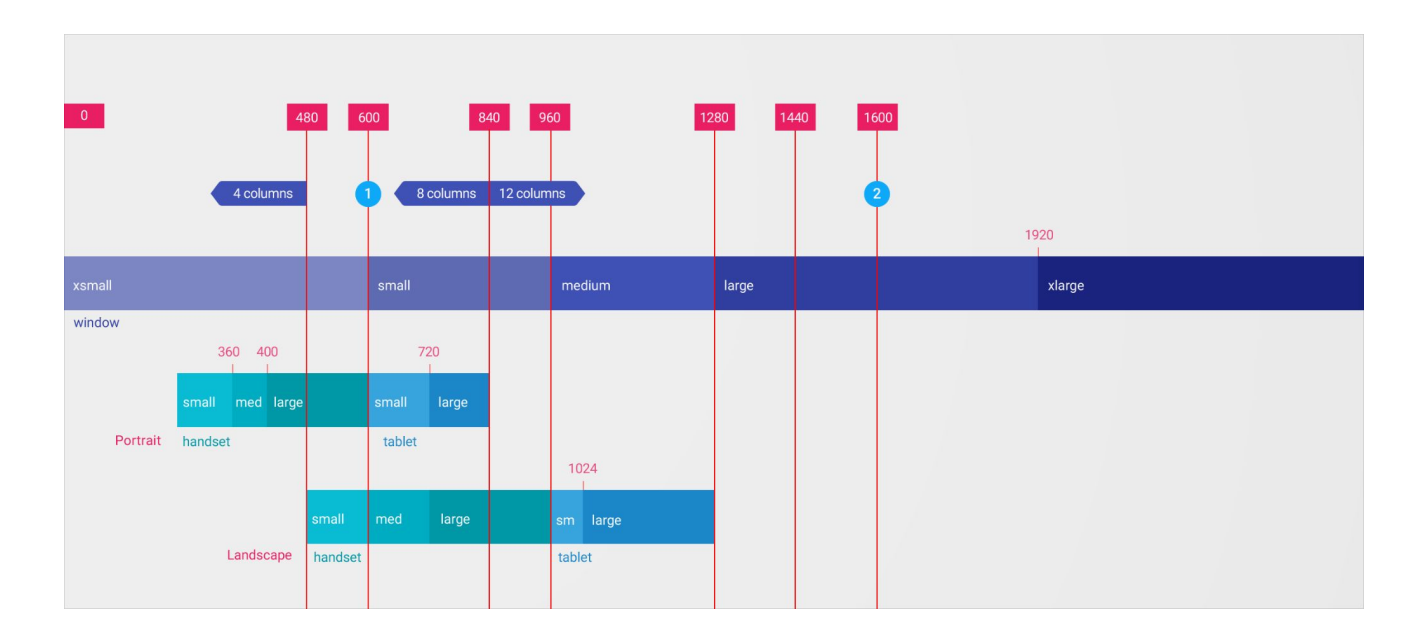

#### **La Griglia 8pt.. facciamo un passo indietro Point vs pixel**

Con l'avvento degli schermi retina sui dispositivi iOS, la quantità di pixel presenti su schermo a parità di dimensione è aumentata, prima raddoppiando i pixel, poi triplicandoli.

Con i dispositivi Android è successa la stessa cosa, introducendo anche densità differenti.

Il **punto** (su Android sono i **density-indipendent pixels o dp**, ma il concetto è il medesimo) è un'unità di misura indipendente dal dispositivo che permette ai designer di progettare le proprie applicazioni evitando di preoccuparsi delle dimensioni effettive dello schermo.

Nella pratica un designer andrà a progettare le proprie interfacce disegnando gli elementi in vettoriale (scalabili) partendo sempre da una risoluzione 1x, dove ad un singolo pixel equivale un punto. Quindi un'icona quadrata a 16pt verrà disegnata a 16px.

#### **OK. Quindi qual è(e cos'è) esattamente il punto?**

Il punto (pt), quindi, è una misura dello spazio che dipende dalla risoluzione dello schermo. Quando iniziamo a progettare l'interfaccia utente, utilizziamo una piccola tavola da disegno (375x812 per iPhone X ad esempio) ma la risoluzione reale dello schermo del dispositivo è enorme (1125x2436 o 5,8 pollici per iPhone x). Succede perché in iPhone X la tavola da disegno viene renderizzata 3 volte (@3x) tanto poiché ha un display Super Retina che ha 3 volte più PPI (Pixel per Inch)

Il motivo alla base della progettazione per le dimensioni più piccole (@1x) è che ci consente di ridimensionare le nostre risorse nelle diverse dimensioni richieste dai diversi dispositivi (retina, super retina e altri display) mantenendo un rendering pixel perfetto.

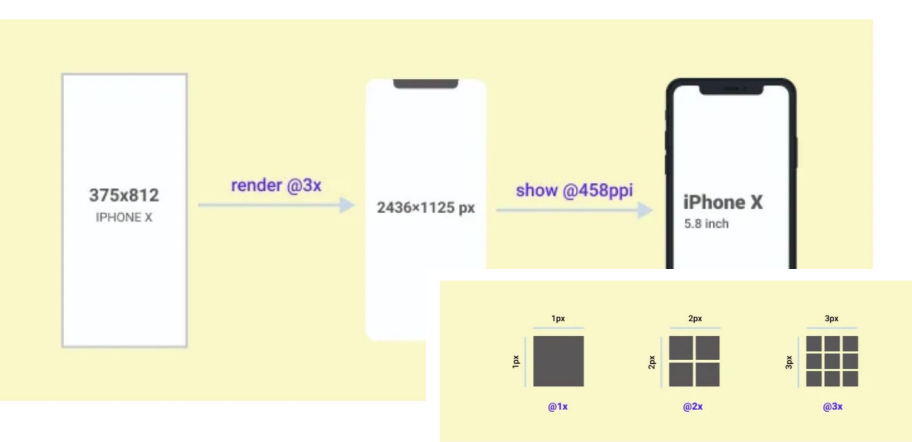

# **Griglia 8pt**

#### **Torniamo al nostro disegno. L'8pt Grid System è un sistema di grigliatura reso noto dal material design di Google (ma già in uso in altri design system).**

Il concetto alla base della griglia è quello di utilizzare 8 e i suoi multipli (16, 24, 32, 40, 48, ecc...) per dimensionare principalmente margini e padding dei diversi elementi che compongono il nostro layout.

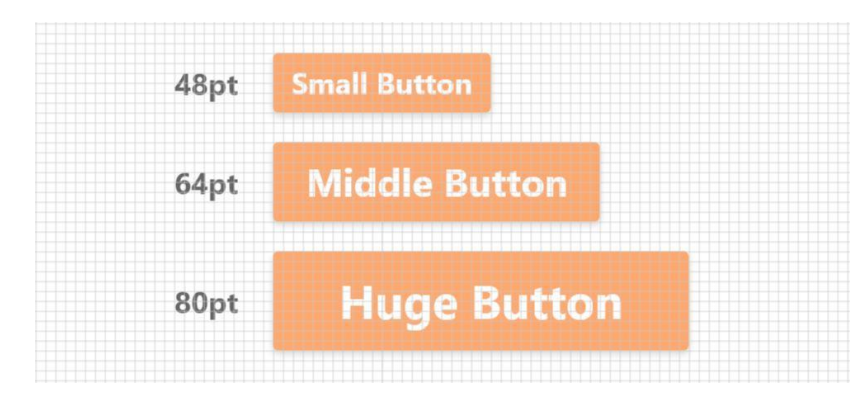

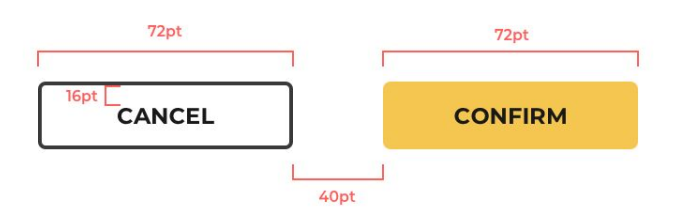

#### **Griglia 8pt**

In sostanza, si desidera utilizzare una griglia composta da quadrati 8 x 8 pt. Mentre progetti usando questa griglia, assicurati che tutti gli elementi si aggancino alla griglia.

Ciò si traduce in elementi con dimensioni sempre divisibili per 8.

Progettando in questo modo, è facile mantenere gli elementi proporzionati

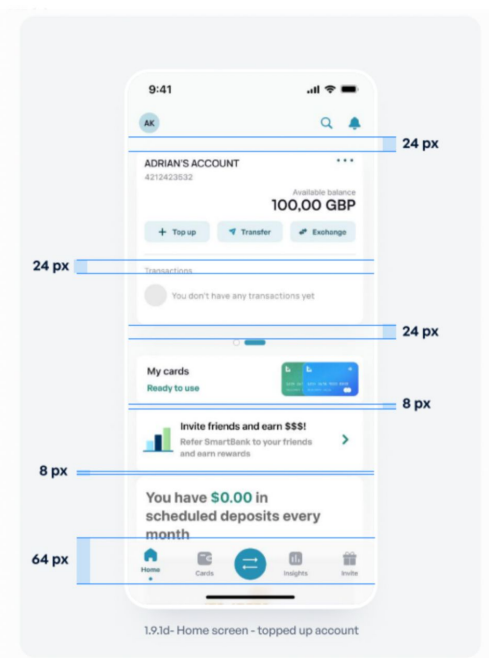

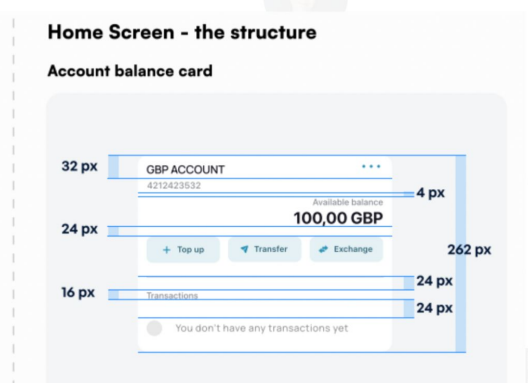

This container is probably the most complicated out of all we've covered thus far. Don't worry; it's not hard if you take it slow and analyze every container.

If I were to do it from scratch, I would start by just placing all the elements I see here on a practice frame without applying auto-layout anywhere. We'll use our containers later on. Let me show you what I mean by that.

#### **Perché 8 punti?**

Il sistema 8pt è il più ampiamente adottato per due motivi principali:

- 1. **Le risoluzioni degli schermi più comuni sono divisibili per 8, rendendo** i tuoi progetti molto nitidi e chiari sulla maggior parte dei dispositivi (senza pixel divisi).
- 2. **La dimensione del carattere di base consigliata sul Web è 16px**. Ciò consente agli sviluppatori di ridimensionare gli elementi su una pagina Web in unità REM rimanendo fedeli al sistema a griglia. ( 1rem equivale alla dimensione del carattere dell'elemento html, che per la maggior parte dei browser ha un valore predefinito di 16px. L'uso di rem può aiutare a garantire la coerenza della dimensione e della spaziatura dei caratteri nell'interfaccia utente).

Nel complesso, ci sono più vantaggi nell'usare 8 punti rispetto a qualsiasi altro numero per la griglia. Tuttavia, puoi utilizzare un numero come 10pt o 12pt se preferisci.

#### **Griglia e spaziature**

La spaziatura è molto importante nella progettazione dell'interfaccia utente perché rende il design ordinato e pulito. L'interfaccia utente sembra logica (adatta agli sviluppatori), attraente e bella. Usa i principi di 8 punti: 8px / 16px / 24px / 32px / 40px / 48px / 56px e così via per tutto il riempimento e il margine tra gli elementi (a volte puoi usare 4px se devi andare stretto).

Bene definire **i valori di spaziatura come variabili** in modo che gli sviluppatori possano capire facilmente il sistema di spaziatura.

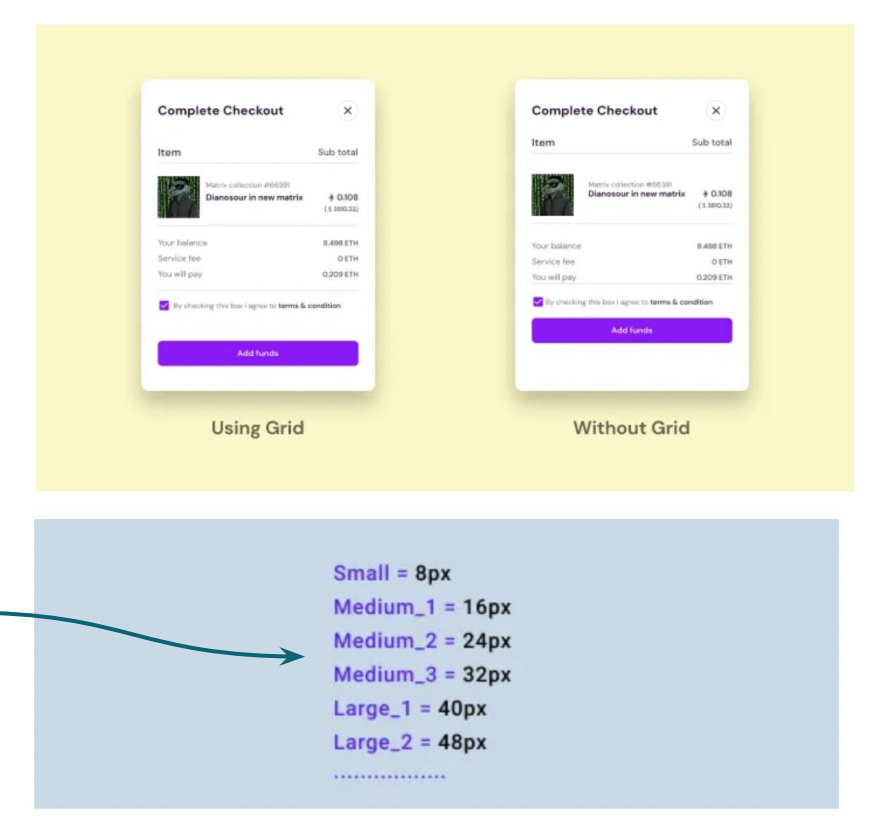

#### **Griglia e spaziature: how to**

**Per il ritmo orizzontale/griglia si può utilizzare il sistema di griglia bootstrap standard con layout a 12 colonne** con una larghezza della grondaia di 24 px (1,5 rem). Se hai una tavola da disegno di 1440 px (dimensioni del desktop), utilizza un margine di 60 px su ciascun lato del contenitore.

**Per il "ritmo verticale" va bene la griglia 8px** perché quando con la tipografia, iconografia, carte, pulsanti, ecc, la griglia 8 punti si adatterà facilmente al tuo sistema di layout.

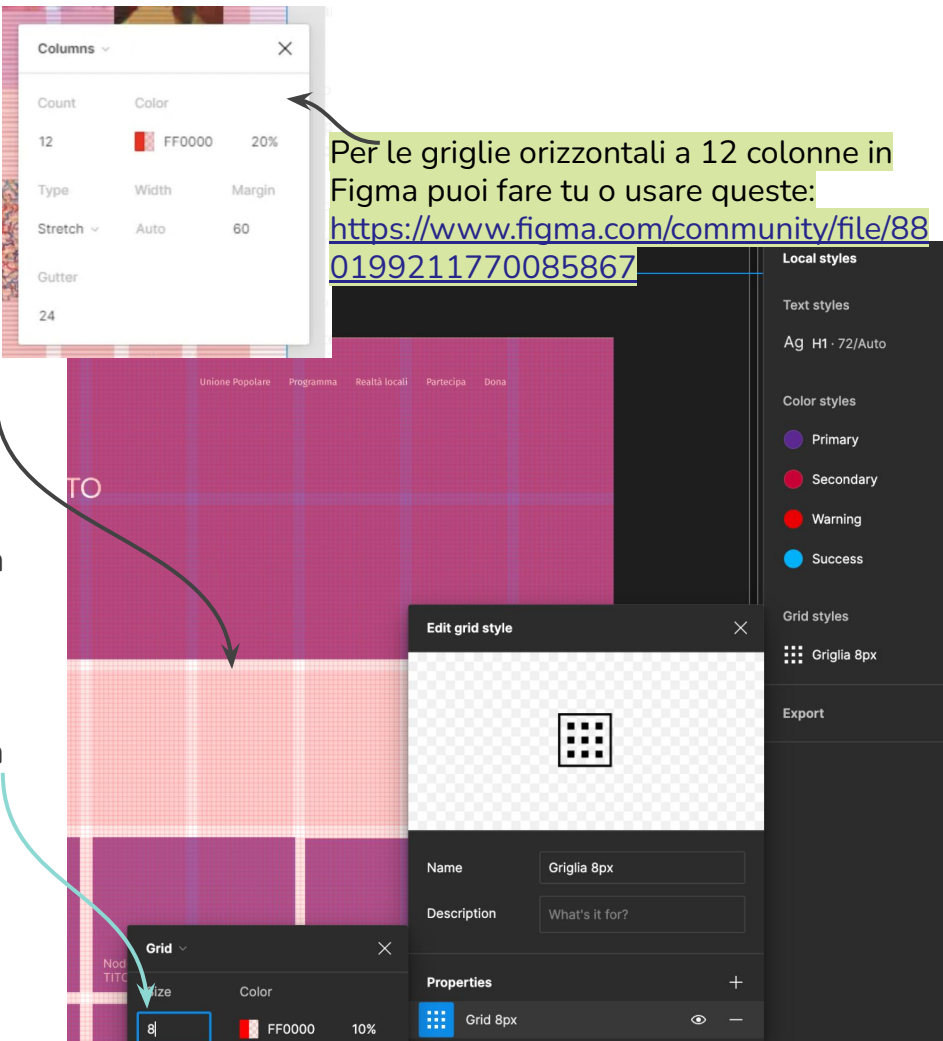

#### **Griglia e spaziature: how to**

Su Figma e XD le griglie si possono impostare a mano

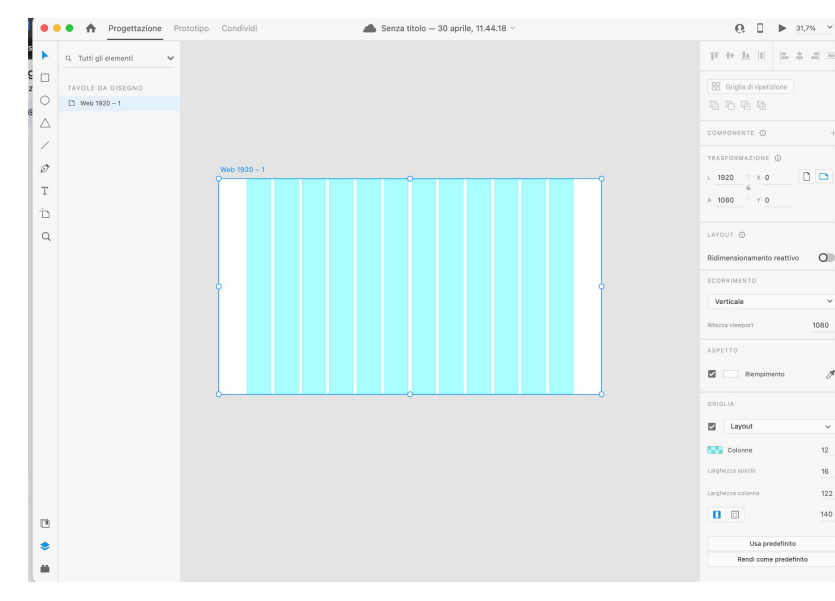

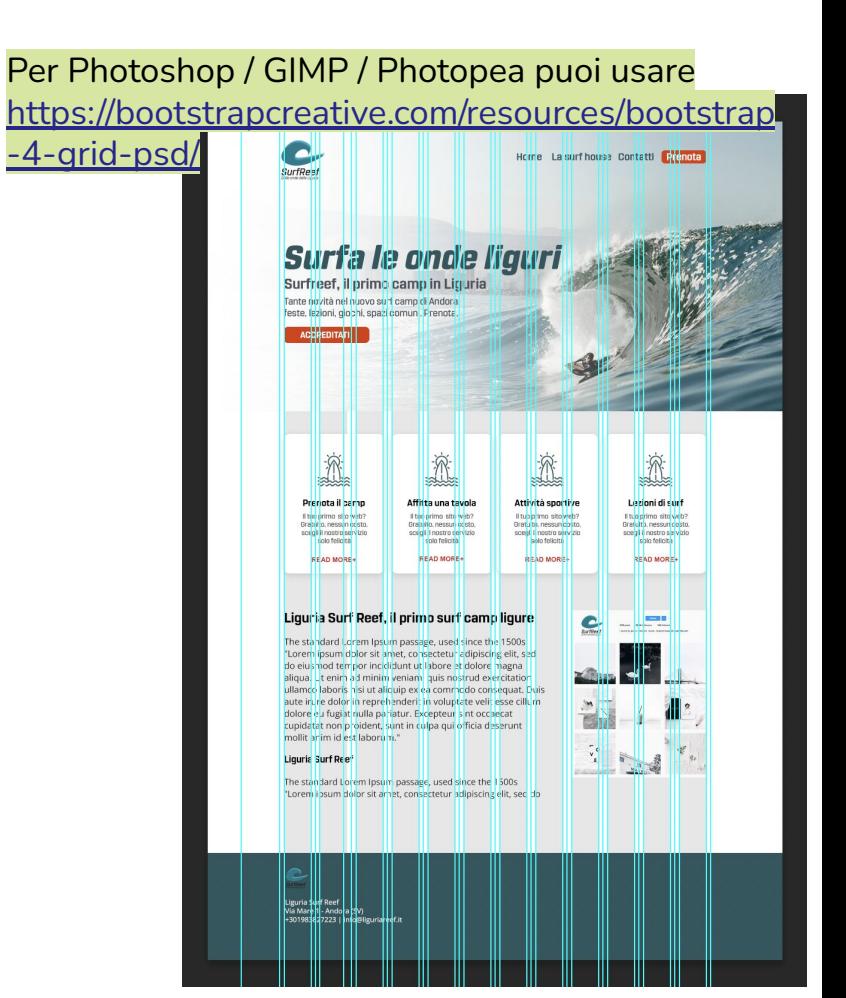

#### **Griglia e spaziature: how to in Figma**

#### **Applica le griglie di layout a qualsiasi frame**

In Figma, le griglie possono essere applicate a qualsiasi fotogramma, piuttosto che solo a livello della tavola da disegno. Ciò significa che le griglie possono essere applicate ai frame di livello superiore (desktop, tablet, mobile) così come ai frame nidificati (ad esempio aree di contenuto incorniciate o componenti all'interno del progetto).

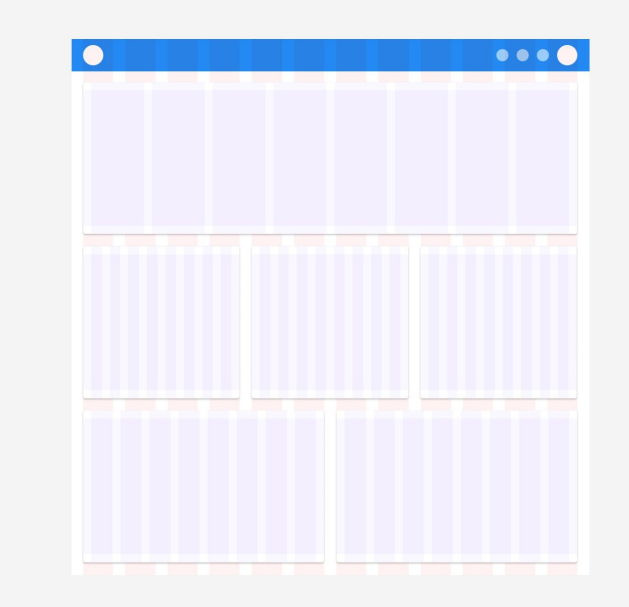

Riquadro di livello superiore (rosso), riquadro della griglia nidificata (viola)

#### **Griglia e spaziature: how to in Figma**

#### **Applicare vincoli per interfacce responsive**

I vincoli ti consentono di controllare il comportamento di ridimensionamento di qualsiasi elemento in relazione al frame principale. Ad esempio, puoi fissare un elemento (come un pulsante) all'angolo di una cornice e mantenere le dimensioni e il riempimento esatti quando la cornice viene espansa o contratta.

Se utilizzati una griglia di layout stretch, i vincoli saranno relativi alla loro colonna più vicina per mantenere uno spazio fisso (gutter) tra gli elementi. Ciò è particolarmente utile quando si progetta per più dimensioni di dispositivi..

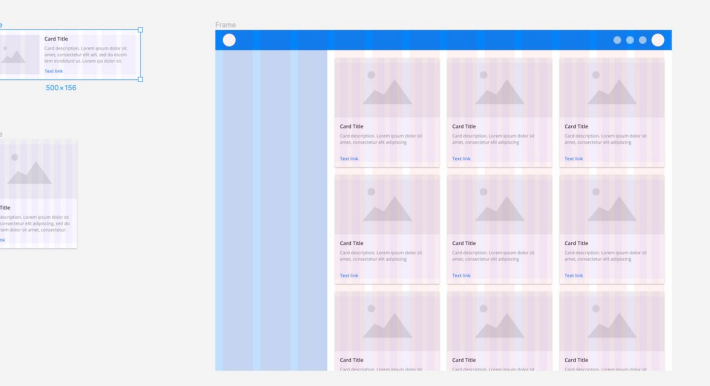

#### **Griglia e spaziature: how to in Figma**

1024×496

#### **Salva stili di griglia**

Crea e salva più stili di griglia personalizzati. Ciò è estremamente utile per mantenere un dimensionamento coerente tra le aree di contenuto, i tipi di componenti e le dimensioni dei dispositivi correlati.

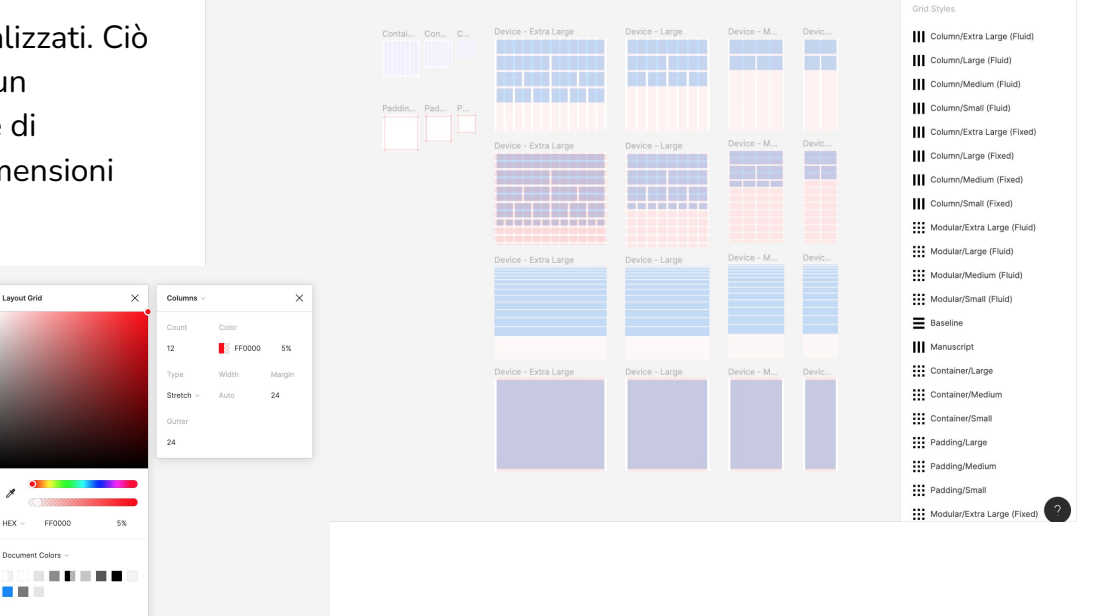

#### **Gli elementi in griglia: tipografia**

Ora che abbiamo trattato alcuni metodi per stabilire le proporzioni nella progettazione dell'interfaccia utente, discutiamo alcuni ottimi punti di partenza:

#### **Dimensione del font**

Come accennato in precedenza, la dimensione del carattere predefinita per il corpo del testo sul Web è 16px per la maggior parte dei browser principali. Qualsiasi cosa più piccola di questa può innescare un comportamento di zoom imprevisto sui dispositivi mobili Apple. Di conseguenza, in genere si consiglia di lasciare 16px come dimensione del carattere di base e specificare di conseguenza le dimensioni del carattere rimanente (intestazioni, testo piccolo, didascalie, etichette, ecc.).

```
h1 Bootstrap heading (2.5rem = 40px)
h2 Bootstrap heading (2rem = 32px)
h3 Bootstrap heading (1.75rem = 28px)
h4 Bootstrap heading (1.5rem = 24px)
h5 Bootstrap heading (1.25 \text{rem} = 20 \text{px})h6 Bootstrap heading (1rem = 16px)
```
#### **Gli elementi in griglia: tipografia**

La griglia 8pt sulla tipografia conferisce un ritmo verticale molto più armonioso a tutti i disegni. Per creare rapidamente un sistema tipografico coerente: **[Type scale.](https://typescale.com/)**

**La dimensione del carattere può variare da dispositivo a dispositivo, potrebbe essere 14px, 15px, 21px, ecc., ma è importante che l'interlinea non lo faccia.**

L'interlinea dovrebbe essere una moltiplicazione di 8 (8, 16, 24, 32...) ma se vuoi puoi usare la moltiplicazione di 4 (4, 8, 12, 16, 20, 24...).

Heading 1 **Design is not just** 56|54 Heading 2 What it looks like 56148 Heading 3 and feels like 40|36 Heading 4 Design is how 32124 Heading 5 it works. 24|21 Paragraph 1 Designing a product 24116 Paragraph 2 is designing 16114 Paragraph 3 a relationship. 16112

scala tipografia per un 8px grid system

#### **Gli elementi in griglia: pulsanti e CTA**

Un altro fattore da considerare è la precisione del metodo di input utilizzato nel progetto. In questo caso particolare, ci riferiamo a dita, pollici, cursori e penne stilo.

I touch target si applicano a qualsiasi dispositivo che riceve sia input touch che non touch. **Per bilanciare la densità delle informazioni e l'usabilità, i touch target devono essere di almeno 48 x 48 dp con almeno 8 dp di spazio tra i target.** Il Material Design di Google raccomanda che i punti di contatto sui dispositivi mobili non siano meno alti di 48 punti e larghi 48 punti con almeno 8 punti tra di loro.

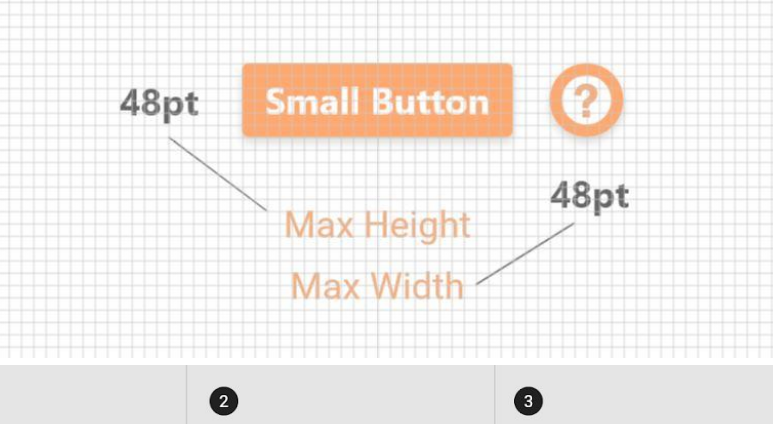

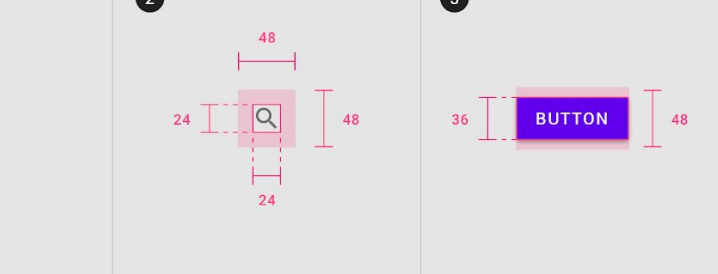

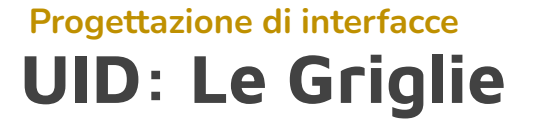

#### **Gli elementi in griglia: iconografia**

Quando stai progettando assicurati di utilizzare il formato SVG (sui principali software come Figma gli elementi di design sono vettoriali!).

Se intendi utilizzare o progettare icone, utilizza multipli di 8 (16×16, 24×24, 32×32, 40×40, ecc.). Si adatterà facilmente al sistema di layout.

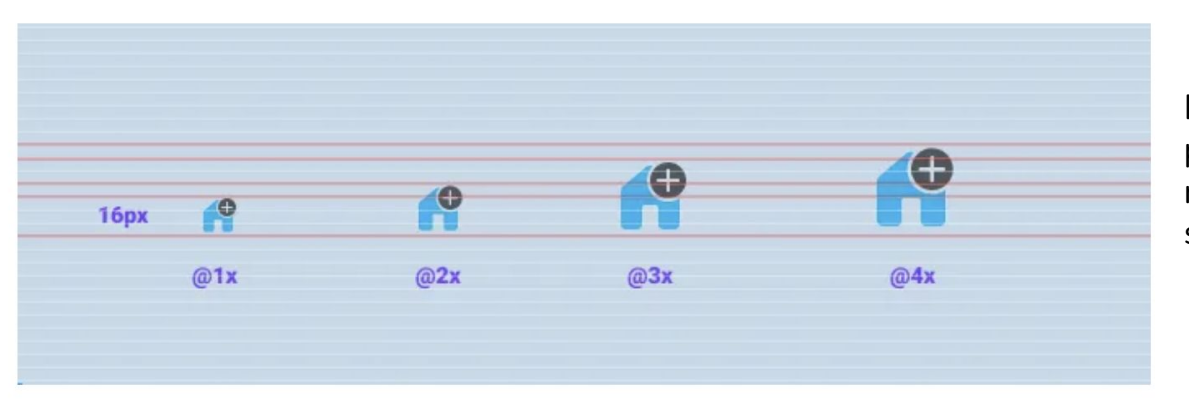

Il fattore di scala di cui si parlava per le diverse risoluzioni. Per l'ui design è sufficiente disegnare in 1x

#### **Dimensionamento e gerarchia con griglia 8px**

L'altezza e la larghezza degli elementi dell'interfaccia utente devono essere misurate in incrementi dell'unità di base (ad es. 8, 16, 24) quando possibile. Questo crea una gerarchia chiara, allinea gli elementi in modo ordinato e fornisce un ritmo visivo coerente.

**Il contenuto è fluido,** il che significa che riempie quanto più spazio orizzontale e verticale possibile. Nonostante questa caratteristica, è buona norma definire una larghezza minima e massima per i tuoi contenuti.

Una larghezza minima del contenuto può essere determinata dalla larghezza minima dello schermo supportata dal tuo design. **La risoluzione dello schermo più piccola supportata dalla maggior parte dei designer è di 320 px (ovvero 1X) di larghezza.** 

Sebbene la larghezza del contenuto possa riempire lo schermo tanto quanto indicato, **in genere non è consigliabile consentire al contenuto di superare i 52 caratteri per riga.** 

#### **Il rapporto aureo**

Il sistema a griglia 8pt ha i suoi chiari vantaggi nel design dell'interfaccia utente, ma facendouna rapida ricerca su Google per "Proporzione nel design dell'interfaccia utente" usciranno molte pagine sul rapporto aureo

#### **Il rapporto aureo è**

[approssimativamente] **1:1.618** e si ritiene che sia l'intersezione tra matematica e bellezza estetica. Molti progettisti ignorano del tutto i sistemi di griglia a favore della creazione di proporzioni con il rapporto aureo.

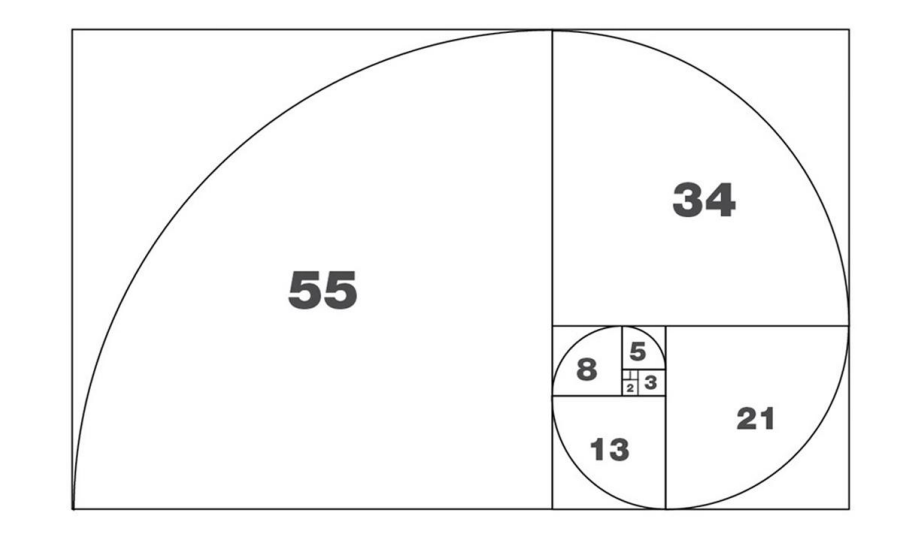

#### **Il rapporto aureo**

Ci sono molti esempi di come la sezione aurea sia stata utilizzata per qualsiasi cosa, dalla Bibbia di Gutenberg al design del logo moderno, agli eventi in natura. All'arte.

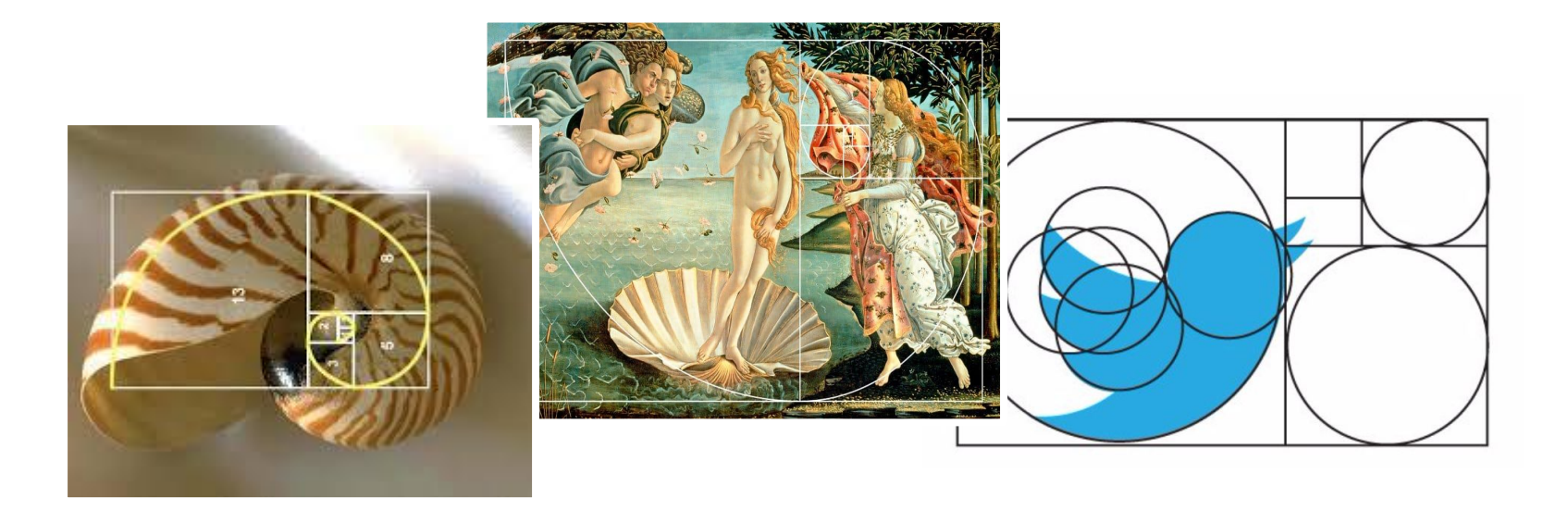

#### **Il rapporto aureo**

Puoi applicare la sezione aurea nel tuo progetto di design seguendo questi semplici passaggi:

**Definisci l'altezza di un rettangolo e moltiplica quel numero per 1,618 per trovare la larghezza. Questo crea un "rettangolo aureo".**

> Nell'esempio a destra, il nostro numero di partenza è 350pt, ma puoi usare qualsiasi numero desideri.

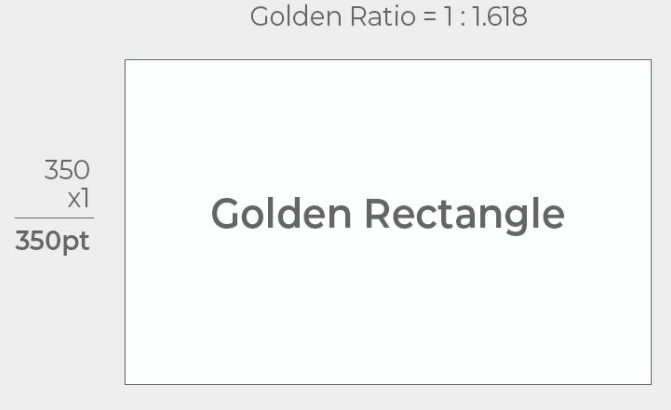

 $350 \times 1.618 = 566.3pt$ 

#### **Il rapporto aureo**

Dividi il tuo rettangolo dorato in quadrati perfetti. Ogni quadrato perfetto risulterà un nuovo rettangolo dorato più piccolo.

Continua a dividere il rettangolo dorato finché non ottieni 3-4 diversi quadrati perfetti di diverse dimensioni.

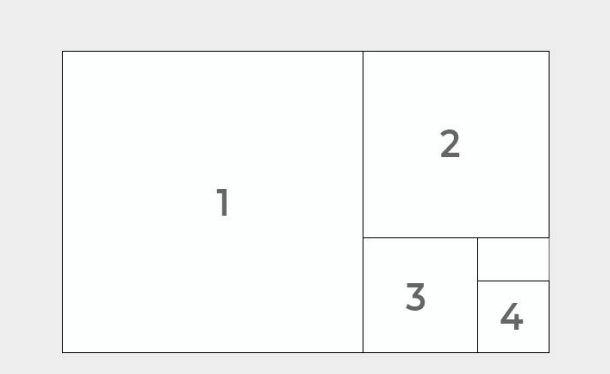

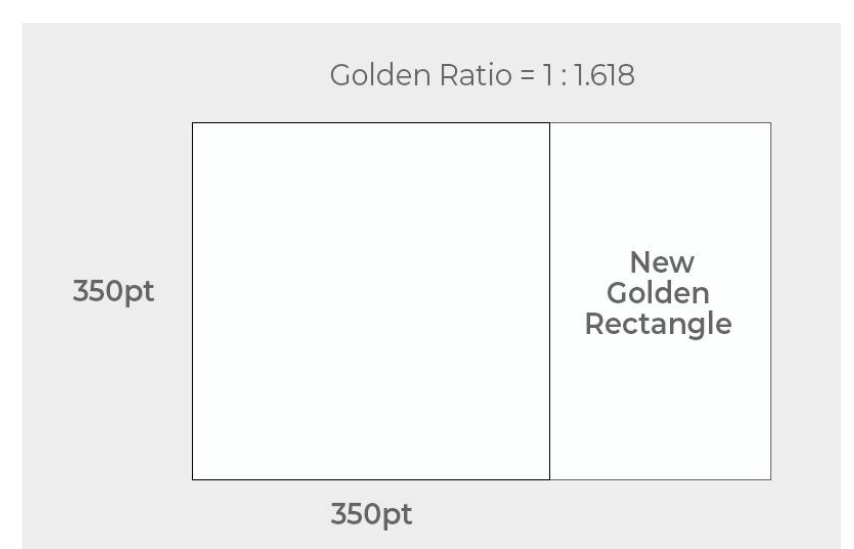

#### **Il rapporto aureo**

Usa la dimensione di ogni quadrato come "segnaposto" per spezzare il layout e comunicare la gerarchia nel tuo progetto.

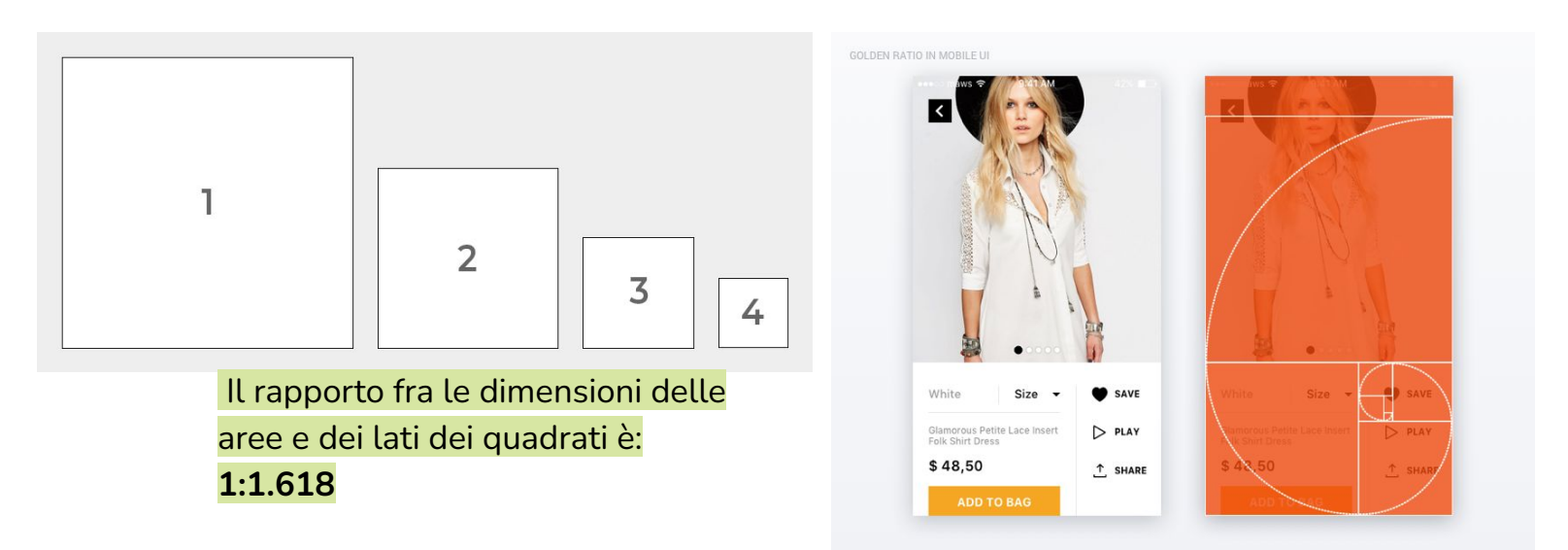

#### **Conclusioni**

**Non è necessario seguire rigorosamente questo sistema di griglia (100%).** 

Quindi, se un componente non viene moltiplicato per 8 ma il design sembra buono, usalo, infrangi la regola!

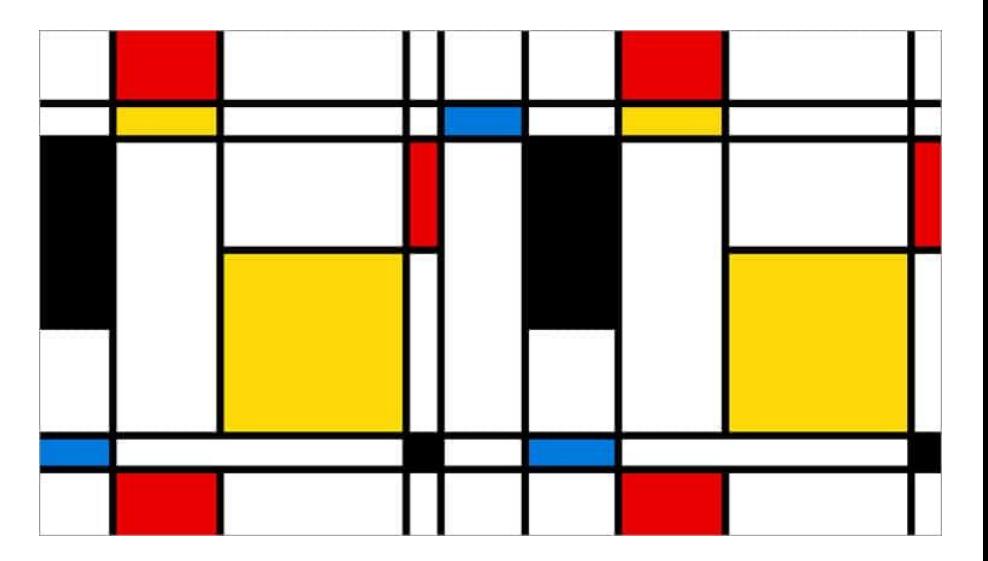

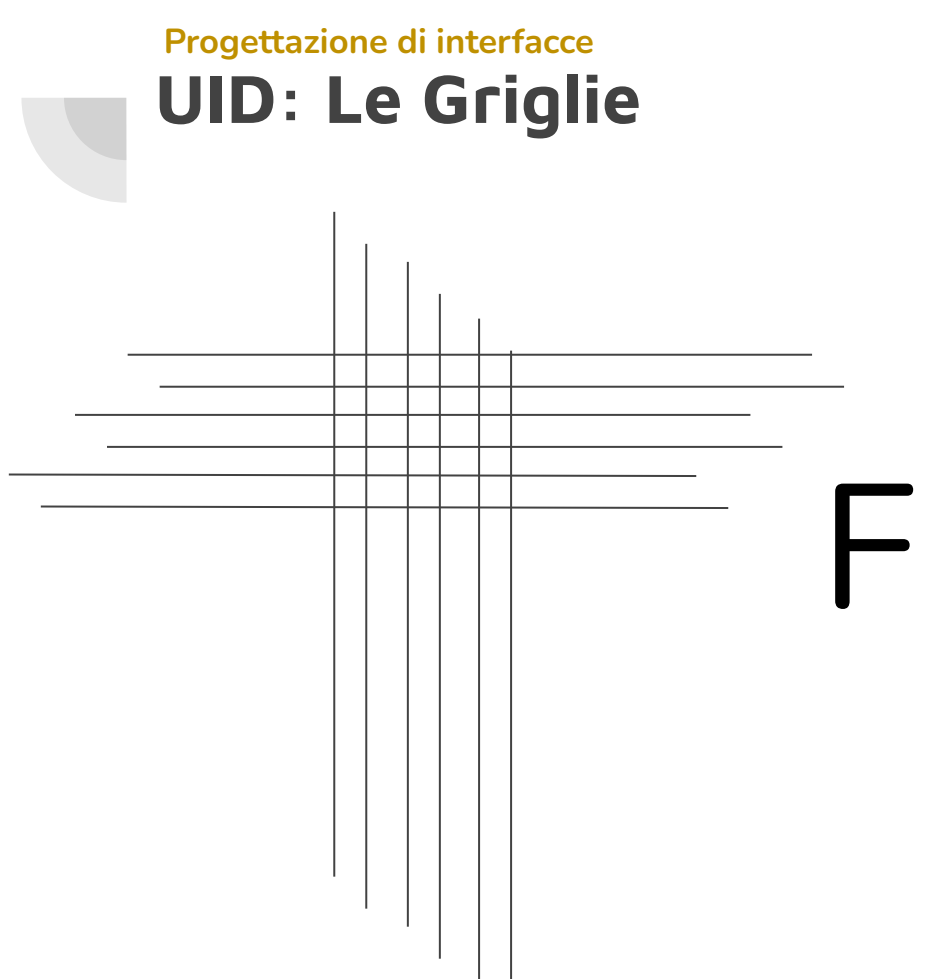

# FINE